# **PEMANFAATAN** *AUGMENTED REALITY* **SEBAGAI MEDIA PEMBELAJARAN MENGENAI PERALATAN KONSTRUKSI DALAM DUNIA PENDIDIKAN BERBASIS** *ANDROID*

**Rizha Firdanu, Sentot Achmadi, Suryo Adi Wibowo**

Program Studi Teknik Informatika S1, Fakultas Teknologi Industri Institut Teknologi Nasional Malang, Jalan Raya Karanglo km 2 Malang, Indonesia *1618077@scholar.itn.ac.id*

### **ABSTRAK**

Pembangunan di bidang konstruksi saat ini mengalami kemajuan yang sangat pesat. Hal ini tidak lepas dari tuntutan dan kebutuhan masyarakat terhadap infrastruktur yang semakin maju. Untuk menunjang pembangunan di bidang konstruksi dibutuhkan bermacam-macam alat berat. Pengembangan media pembelajaran mengenai peralatan konstruksi tentu sangat dibutuhkan sehingga pengenalan peralatan konstruksi dapat disajikan dalam bentuk yang lebih atraktif. Media pembelajaran berupa pengenalan peralatan konstruksi saat ini telah memungkinkan untuk di buat dalam bentuk aplikasi yang menggunakan teknologi Augmented Reality (AR).

*Augmented Reality* adalah teknologi yang dapat menggabungkan dunia maya dan nyata yang diproyeksikan menggunakan alat elektronik secara *real time.* Dengan memanfaatkan teknologi AR untuk membuat aplikasi pengenalan alat konstruksi menggunakan metode *marker based tracking. Marker* sendiri adalah *image target* untuk mengenali objek dan informasi.

Hasil penelitian ini berupa aplikasi pengenalan alat konstruksi, yang bertujuan sebagai media untuk meningkatkan minat belajar siswa. *Marker* yang terdeteksi akan menampilkan objek(alat konstruksi) yang dilengkapi dengan informasi dalam bentuk text dan audio. Objek pada aplikasi pengenalan alat konstruksi berjumlah 33 objek dan telah dilakukan pengujian user atau kuisoner kepada 10 orang responden dan 5 orang dari anak smk dan mendaptkan hasil penilaian 62 poin baik dan 12 point cukup baik.

*Kata kunci :* Alat konstruksi*, Augmented Reality, Vuforia, Android*, *Unity*.

#### **1. PENDAHULUAN**

Pembangunan di bidang konstruksi saat ini mengalami kemajuan yang sangat pesat. Hal ini tidak lepas dari tuntutan dan kebutuhan masyarakat terhadap infrastruktur yang semakin maju. Untuk menunjang pembangunan di bidang konstruksi dibutuhkan bermacammacam alat berat. Pengembangan media pembelajaran mengenai peralatan konstruksi dapat disajikan dalam bentuk yang lebih atraktif. Namun, media yang terbatas dan cara mengajar yang monoton menyebabkan pelajar tidak maksimal dalam memahami materi. Selain menggunakan metode konvensional buku, menggunakan teknologi komputer sebagai penunjang kegiatan belajar mengajar merupakan alternative yang bisa digunakan disekolah. Pratama menyebutan salah satu metode yang digunakan adalah konsep belajar elektronik (*e-learning*). Yaitu suatu metode pembelajaran yang memanfaatkan teknologi computer dan multimedia yang digabungkan sehingga menjadi aplikasi edukasi interaktif.[1]

Informasi yang didapatkan kebanyakan bersumber pada buku manual dan *e-book* saja. Maka dibutuhkan metode yang lebih efektif. *Augmented Reality* adalah teknologi yang dapat menggabungkan dunia maya dan nyata secara *real time* dan diproyeksikan menggunakan elektronik. Dengan menggunakan metode *marker based tracking. Marker* berfungsi sebagai penanda suatu informasi.

Dengan aplikasi pengenalan alat konstruksi selain dapat meningkatkan minat belajar siswa tentang alat konstruksi tetapi juga memberikan gambaran bentuk asli alat konstruksi layaknya seperti alat konstruksi.

Diharapkan aplikasi dapat digunakan sebagai media pembelajaran.

# **2. TINJAUAN PUSTAKA**

# **2.1. Penelitian Terdahulu**

Secara umum, Augmented Reality (AR) adalah suatu teknologi yang menggabungkan benda maya dua dimensi dan ataupun tiga dimensi ke dalam sebuah lingkungan nyata tiga dimensi lalu memproyeksikan benda-benda maya tersebut dalam waktu nyata. Ronald T. Azuma (1997) mendefinisikan Augmented Reality sebagai penggabungan benda-benda nyata dan maya di lingkungan nyata, berjalan secara interaktif dalam waktu nyata, dan terdapat integrasi antarbenda dalam tiga dimensi, yaitu benda maya terintegrasi dalam dunia nyata. [2]

Walesa Danto, Dkk pada tahun 2011 melakukan penelitian pada papernya dengan judul Analisis Metode Occlusion Based pada Augmented Reality dengan Studi Kasus: Interaksi dengan Objek Virtual Secara Real Time Menggunakan Marker. Dalam papernya penulis memaparkan bahwa pada penelitian ini memanfaatkan data berupa objek catur 2D. Selain itu system koordinat dan tracking marker sangat berpengaruh dalam melakukan interaksi antara objek virtual dengan mengguanakan tangan secara real time pada system augmented reality. Berdasarkan penelitian tersebut didapatkan hasil bahwa metode occlusion based dapat menjadi salah satu alternatif cara interaksi antara objek 2D dengan benda nyata secara real time. Dengan waktu respon yang cukup baik yaitu 25 fps. Namun untuk kestabilan dan keakuratan deteksi system masih kurang.[3]

Selanjutnya Penelitian dilakukan oleh Endah Sudarmilah, Dkk (2015) yang berjudul Augmented Reality Edugame Senjata Tradisional Indonesia telah berhasil memadupadankan teknologi terkini dengan system pembelajaran dan materi yang terbarukan. Pada game yang telah dibuat telah disisipkan materi pembelajaran mengenai senjata tradisional Indonesia. Sehigga selain dengan visualisasi game adventure yang menarik, tetapi juga dapat menyajikan materi tentang keberagaman budaya yang dapat membuat siswa lebih bisa memahami materi pembelajaran khususnya senjata tradisional Indonesia. [4]

Berikutnya penelitian di lakukan oleh Feby Zulham Adami dan Cahyani Budihartanti (2016) Augmented reality (AR) adalah jenis teknologi interaktif menggabungkan benda nyata dan virtual yang akan menghasilkan objek 3D yang akan ditampilkan pada layar. Augmented reality yang telah diaplikasikan memiliki cara kerja berdasarkan deteksi citra atau gambar dan biasa disebut marker, dengan menggunakan kamera smartphone kemudian mendeteksi marker yang telah di dicetak. Augmented reality banyak digunakan diberbagai bidang, salah satunya bidang pendidikan. Pada bidang pendidikan augmented reality digunakan sebagai media pembelajaran agar lebih menarik. [5]

Pada penelian Geri Defandra, memanfaatkan metode marker based tracking untuk mebuat suatu aplikasi animasi 3D. Dengan papernya yang berjudul Aplikasi Animasi 3D Cerita Relief Jataka Berbasis Android Augmented Reality. Aplikasi tersebut memuat informasi mengenai beberapa relief yang ada pada candi Borobudur dengan tujuan sebagai sarana pembelajaran sejarah candi di Indonesi dalam bentuk animasi 3D. Seperti penelitian kebanyakan mengenai augmented reality menggunakan metode marker based tracking. Faktor cahaya dan jarak marker sangat menentukan keberhasilan dari penggunakan fitur scan marker pada aplikasi. [6]

Mifta Andriansyah pada penelitian pembuatan Aplikasi Warisan Budaya Senjata Tradisional Provinsi Banten Berbasis Augmented Reality pada Smartphone Android. Dengan menggunakan marker based tracking dan penelitian sendiri di fokuskan sebagai sarana pelestarian budaya senjata Banten. Selain objek dan marker, spesifikasi system ataupun hardware sangat berpengaruh agar aplikasi dapat berjalan dengan lancar. Untuk system disarankan minimal menggunakan OS v4.4 Kitkat, snapdragon 410, RAM 1 GB dan kamera 8MP agar marker dapat terdeteksi dengan baik. [7]

# **2.2. Dasar Teori**

# **2.2.1Augmented Reality**

*Augmented Reality* (AR) adalah istilah untuk lingkungan yang menggabungkan dunia nyata dan dunia virtual yang dibuat oleh komputer sehingga

batas antara keduanya menjadi sangat tipis. Dengan teknologi AR, lingkungan nyata di sekitar akan dapat berinteraksi dalam bentuk digital (virtual). Informasi tentang objek dan lingkungan sekitar dapat ditambahkan ke dalam sistem AR yang kemudian akan ditampilkan pada layar dunia nyata secara realtime seolah-olah informasi tersebut nyata. AR memiliki banyak potensi di dalam industri dan penelitian akademis.[8]

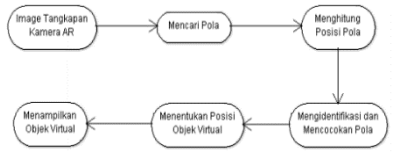

Gambar 2.1 Cara kerja *augmented reality*

Teknologi AR ini dapat menyisipkan suatu informasi tertentu ke dalam dunia maya dan menampilkannya di dunia nyata dengan bantuan perlengkapan seperti *webcam*, komputer, *Smartphone*, maupun kacamata khusus. Terdapat beberapa metode yang dapat digunakan dalam implementasi AR yaitu :

1. *Marker Based Tracking*

*Marker* biasanya merupakan ilustrasi hitam dan putih persegi dengan batas hitam tebal dan latar belakang putih. Komputer akan mengenali posisi dan orientasi marker dan menciptakan dunia virtual 3D yaitu titik (0,0,0) dan tiga sumbu yaitu X, Y, dan Z. Marker Based Tracking ini sudah lama dikembangkan sejak 1980-an dan pada awal 1990-an mulai dikembangkan untuk penggunaan *Augmented Reality*. [9]

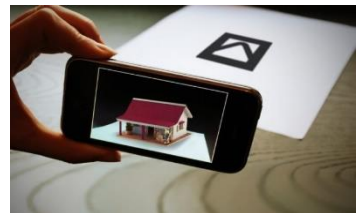

Gambar 2.2 Marker augmented reality

# 2. *Markerless Augmented Reality*

Markerless Augmented Reality, dengan metode ini pengguna tidak perlu lagi menggunakan sebuah marker untuk menampilkan elemen-elemen digital. Dengan tool yang disediakan Qualcomm untuk pengembangan Augmented Reality berbasis mobile device, mempermudah pengembang untuk membuat aplikasi dengan metode markerless (Qualcomm, 2012). Seperti yang saat ini dikembangkan oleh perusahaan Augmented Reality terbesar di dunia Total Immersion dan Qualcomm, mereka telah membuat berbagai macam teknik Markerless Tracking sebagai teknologi andalan mereka, seperti Face Tracking, 3D Object Tracking, dan Motion **Tracking** 

#### **2.2.2Vuforia**

Vuforia merupakan library *Augmented Reality Software Development Kit* (SDK) yang digunakan sebagai pendukung adanya *augmented reality* pada *android.* Vuforia menganalisa gambar dengan menggunakan pendeteksi *marker* dan menghasilkan informasi 3D dari *marker* yang sudah dideteksi. SDK ini menggunakan teknologi *computer vision* untuk mengenali dan melacak gambar planar (Gambar Target) dan objek 3D sederhana, seperti kotak, secara *real-time*. Kemampuan vuforia yang dapat merubah kertas dengan latar kosong menjadi tampilan dengan grafis 3D yang menarik, karena adanya teknologi *augmented reality*. Dengan vuforia, developer dapat memaksimalkan kemampuan teknologi *augmented reality* untuk menciptakan konten seperti, aplikasi, *game*, iklan dan presentasi. Vuforia menyediakan Antarmuka Application Programming (API) di C++, Java, Objective-C, dan bahasa Net.<sup>[10]</sup>

#### **2.2.3Image Target**

*Image Target* adalah gambar yang bisa dilacak dan dideteksi oleh Vuforia SDK. Vuforia SDK mengaplikasikan algoritma khusus untuk mendeteksi dan melacak fitur yang secara natural ditemukan didalam sebuah gambar. Vuforia SDK mengenali *image target* dengan membandingkan fitur yang ada pada gambar fisik dengan gambar yang ada didalam database aplikasi. Ketika gambar terdeteksi, SDK akan melacak gambar selama berada di sudut pandang kamera. Fitur yang dilacak oleh Vuforia SDK adalah detail berbentuk sudut pada gambar. Gambar yang akan digunakan sebagai *image target* harus memiliki beberapa kriteria pembuatan image target yaitu:

- 1. Memiliki format 8 atau 16-bit dan JPG atau PNG.
- 2. Gambar berformat JPG harus memiliki warna RGB atau *grayscale*
- 3. Memiliki resolusi minimal 320 *pixel*.
- 4. Memiliki ukuran maksimal 2 MB.
- 5. Gambar tidak memiliki pola yang berulang.

Setelah diunggah, secara otomatis gambar akan mendapat implementasi algoritma yang dibuat khusus oleh vuforia sehingga fitur-fitur bisa terlihat dengan jelas. [11]

#### **2.2.4Android**

Android adalah sebuah sistem operasi perangkat mobile berbasis linux yang mencakup sistem operasi, middleware dan aplikasi. Android menyediakan platform terbuka bagi para pengembang untuk menciptakan aplikasi mereka. Android merupakan generasi baru platform *mobile* yang memberikan kesempatan kepada pengembang untuk melakukan pengembangan sesuai dengan yang diharapkan. [12]

#### **2.2.5Unity 3D 2017**

Unity adalah sebuah bentuk teknologi terbaru yang meringankan dan memudahkan game develop dalam membuat *game*. Selain untuk membuat *game, unity* 3D juga dapat digunakan untuk membuat konten yang interaktif lainya seperti, visual arsitektur dan *real-time* 3D animasi. [13] Co-founder dan CEO Unity tahun 2013, mengungkapkan bahwa Unity adalah seperangkat *tools* yang dapat digunakan untuk membangun game dengan berbagai teknologinya yang meliputi teknologi grafis, audio *physics, interactions,* dan *networking.* Berdasarkan beberapa uraian tersebut, maka dapat disimpulkan bahwa Unity merupakan *software engine* yang dapat digunakan untuk mengembangkan berbagai game multi-platform yang mudah digunakan.[14]

#### **3. METODE PENELITIAN**

### **3.1 Blok Diagram Sistem**

Blok diagram adalah diagram dari sebuah sistem , di mana bagian utama atau fungsi yang diwakili oleh blok dihubungkan dengan garis, yang menunjukkan hubungan dari blok. Proses kerja pada aplikasi pengenalan alat konstruksi di tunjukkan pada gambar 3.1 berikut.

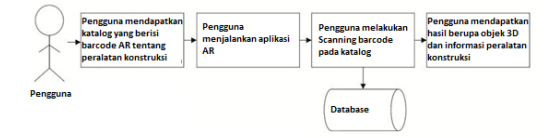

Gambar 3.1 Blok diagram sistem

Pada blok diagram system dapat diketahui langkah awal sebelum menjalankan aplikasi yaitu *user* mempunyai katalog yang berisi *marker* dan informasi mengenai aplikasi pengenalan alat konstruksi mengguanakan *augmented reality* berbasis Android*.* Kemudian *user* menjalankan aplikasi kemudian melakukan *scan*, dimana *marker* akan di *scan* kemudian system akan mengambil informasi berupa objek 3D dari *database.*

#### **3.2 Flowchart sistem**

.

*Flowchart* sistem ini menjelaskan proses berjalananya aplikasi seperti terlihat pada Gambar 3.2 berikut.

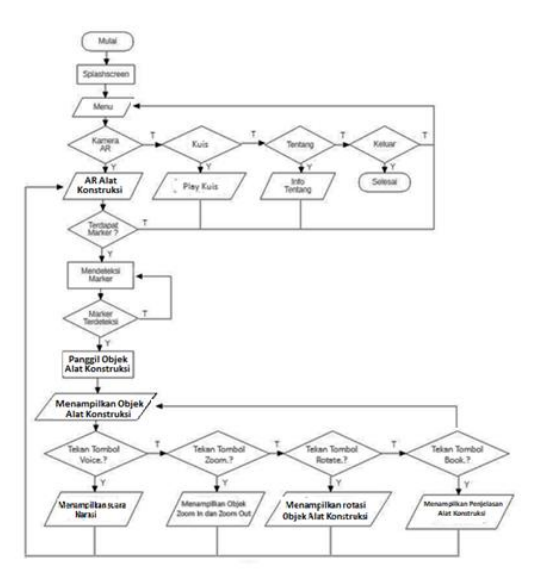

Gambar 3.2 Flowchart sistem

Pada flowchart sistem di atas proses dimulai dari *start* yaitu *main menu* pada aplikasi. Selanjutnya adalah halaman *scan marker* yang langsung terhubung dengan kamera *smartphone*. Setelah kita lakukan *scan marker* dan jika *marker* sesuai maka akan muncul objek 3D dan informasi deskripsi berupa text dan audio yang dapat di akses melalui *button*. Selanjutnya terdapat fitur bantuan yang berisi cara penggunaan aplikasi. Terdapat fitur tentang yang berisi deskripsi aplikasi dan profil *developer.* Dan proses berakhir apabila kita menekan tombol keluar aplikasi atau *end* pada *flowchart.*

#### **3.3 Flowchart** *Augmented Reality*

*Flowchart augmented reality* ini menjelaskan proses pembacaan *marker* pada sistem *augmented reality* itu sendiri seperti pada Gambar 3.3 berikut.

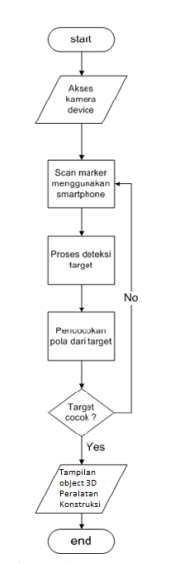

Gambar 3.3 Flowchart augmented reality

Proses pendeteksi *marker* di mulai dengan pembacaan *marker* oleh kamera *smartphone*. Kemudian kamera akan mendeteksi marker tersebut. Keakuratan deteksi pada *marker* bergantung pada beberapa hal, yaitu intensitas cahaya, jarak *marker*  dengan kamera, dan resolusi kamera. Jika marker

tidak terdeteksi, maka *user* harus mengatur *marker* dan menunjukkan kembali pada kamera. Jika *marker* terdeteksi maka akan muncul objek 3D dan informasi sesuai dengan *marker*.

# **4. HASIL DAN PEMBAHASAN**

# **4.1 Pengujian Tampilan Awal**

Tampilan awal pada aplikasi ini merupakan *splash screen* sebelum masuk ke tampilan menu utama. Berikut adalah tampilan dari *spash screen* seperti pada Gambar 4.1.

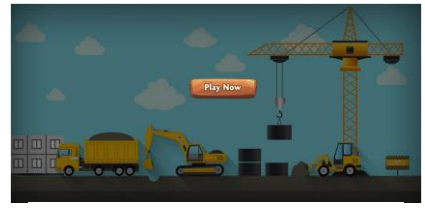

Gambar 4.1 Tampilan spash screen

#### **4.2 Pengujian Tampilan Menu**

Tampilan menu pada aplikasi ini merupakan tampilan menu yang akan digunakan. Pada tampilan ini terdapat 6 *button* kamera, quis, tentang, bantuan, home dan exit seperti pada Gambar 4.2 berikut.

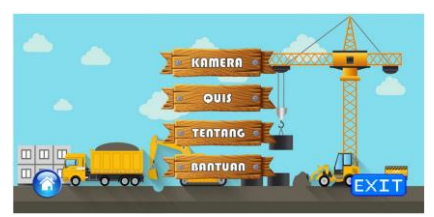

Gambar 4.2 Tampilan menu

# **4.3 Pengujian Tampilan Scan Marker**

Tampilan menu *scan marker* akan langsung tersambung dengan kamera *smartphone*. Pada tampilan menu mulai ini terdapat beberapa *button*  yaitu informasi, bantuan, narasi dan keluar seperti pada Gambar 4.3 berikut.

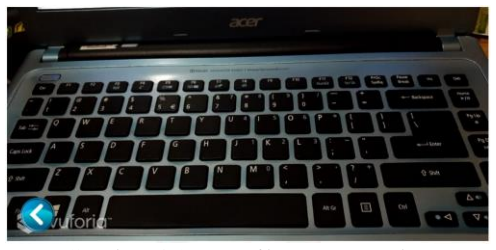

Gambar 4.3 Tampilan scan marker

Pada saat *marker* di hadapkan ke kamera aplikasi, aplikasi akan mendeteksi *marker* dan akan menampilan objek 3D, informasi, dan suara yang sebelumnya sudah teridentifikasi oleh aplikasi. Jika *marker* lain atau *marker* yang tidak terdaftar di dalam database aplikasi, maka aplikasi tidak akan menambilkan objek apapun. Adapun desain halaman tersebut seperti pada Gambar 4.4.

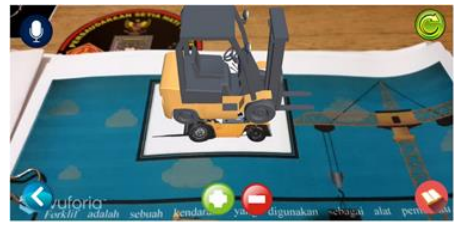

Gambar 4.4 Tampilan objek 3D alat konstruksi

# **4.4 Pengujian Tampilan Menu Quis**

Tampilan menu kuis menyediakan pertanyaan dalam bentuk tebak gambar yang lebih inteaktif dan mudah dimengerti dengan fitur score yang dapat mengetahui kemampuan pengguna dengan baik. Seperti pada gambar 4.5 berikut.

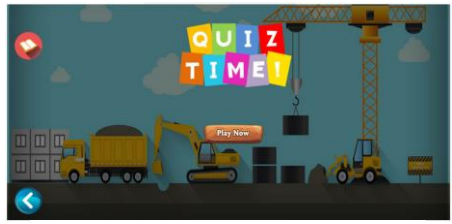

Gambar 4.5 Tampilan awal play kuis

Menu Kuis dengan dilengkapi button bantuan penggunaan kuis. Seperti pada gambar 4.6 berikut.

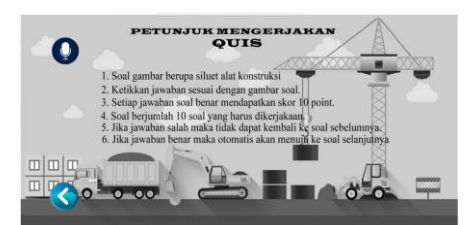

Gambar 4.6 Tampilan Petunjuk Kuis

Kuis tebak gambar dibuat dengan bentuk BW(Black and white) agar lebih menarik. Seperti pada gambar 4.7 berikut.

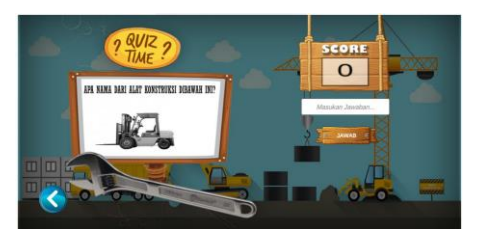

Gambar 4.7 Tampilan soal kuis

### **4.5 Pengujian Tampilan Menu Informasi**

Tampilan menu informasi atau tentang ini berisi informasi mengenai aplikasi dan profil dari pengembang aplikasi. Dilengkapi dengan *button*  kembali yang langsung mengarah pada menu utama seperti pada Gambar 4.5 berikut.

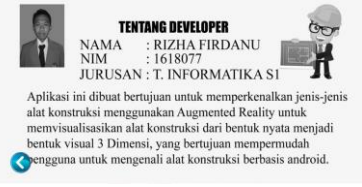

Gambar 4.8 Tampilan menu informasi

# **4.6 Pengujian Tampilan Menu Bantuan**

Tampilan menu bantuan atau *help* ini berisi cara penggunaan aplikasi. Dilengkapi dengan *button* kembali yang langsung mengarah pada menu utama seperti pada Gambar 4.6 berikut.

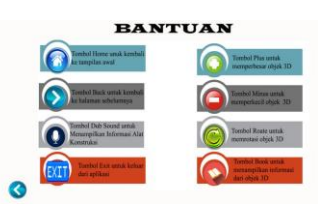

Gambar 4.9 Tampilan menu bantuan

# **4.7 Pengujian Intensitas Cahaya**

Pengujian intensitas cahaya dilakukan pada dalam ruangan dalam dua kondisi, yaitu lampu menyala dan lampu mati, didalam ruangan dan diluar ruangan. Untuk pengujian dapat dilihat pada tabel 4.1

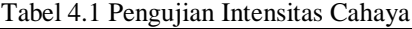

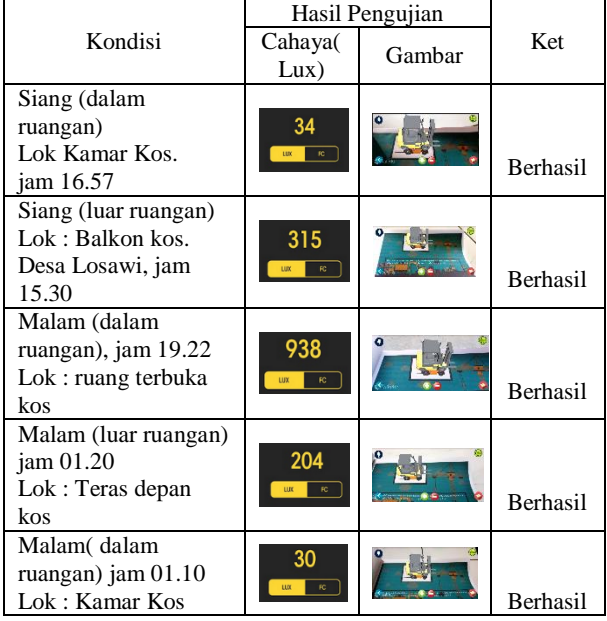

Kesimpulan dari hasil pengujian intensitas cahaya pada table diatas adalah pada siang hari marker dapat terdeteksi dengan baik karena terdapat cahaya yang cukup untuk menerangi marker, sedangkan pada malam hari marker dapat terdeteksi namun harus mendekatkan kamera AR agar marker dapat terdeteksi dengan baik. Sedangkan didalam ruangan tergantung dengan cahaya yang terdapat pada ruangan tersebut. Maka dapat disimpulkan bahwa cahaya sangat mempengaruhi detail dari marker yang discan agar dapat terdeteksi dengan baik dengan minimal cahaya 10 *Lux* marker masih bisa terbaca dengan jelas namun untuk cahaya 1 *Lux* marker tidak dapat terbaca.

# **4.8 Pengujian Dengan Sudut 0°, 30°, 60°**

Pengujian ini scan marker dilakukan dengan 3 sudut derajat yaitu 0° , 30° , 60° di lakukan didalam ruangan, untuk pengujian dapat dilihat pada Tabel 4.2.

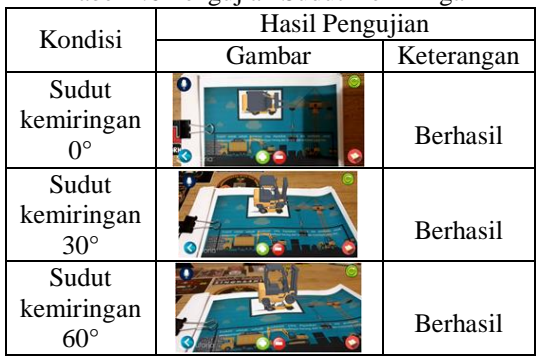

Tabel 4.6 Pengujian Sudut Kemiringan

Pengujian dilakukan pada 3 sudut yaitu kemiringan 0°, 30°, 60° untuk pengujian pertama yaitu dengan sudut kemiringan 0° dan menghasilkan marker dapat terbaca dengan baik, pada pengujian ke dua yaitu dengan sudut kemiringan 30° dan marker juga terbaca dengan baik, dan pengujian terahir dengan sudut kemiringan 60° marker juga masih dapat terbaca dengan baik. Jadi dapat disimpulkan bahwa scane marker dengan sudut 0°, 30°, 60° masih terbaca dengan baik.

### **4.9 Pengujian User**

Pengujian pada user atau kuisioner dilakukan untuk mengetahui kepuasan pengguna dalam mengimplementasikan aplikasi pengenalan alat konstruksi, respond tampilan aplikasi, respond augmented reality, dan respond kemudahan menggunakan aplikasi. Pengujian pengguna di lakukan kepada 10 orang responden secara acak dan 5 orang dari anak SMK. Hasil dari pengujian pengguna dapat di lihat pada Tabel 4.3.

Tabel 4.2 Pengujian User

| No | Pertanyaan                                                                         | Respond Pengguna |                |        |
|----|------------------------------------------------------------------------------------|------------------|----------------|--------|
|    |                                                                                    | Baik             | Cukup<br>Baik  | Kurang |
| 1. | Bagaimana tampilan pada aplikasi<br>Pengenalan Alat Konstruksi?                    | 13               | 2              |        |
| 2. | Bagaimana informasi yang di sampaikan<br>pada aplikasi Pengenalan Alat konstruksi? | 13               | $\overline{c}$ |        |
| 3. | Bagaimana objek yang di tampilkan pada<br>aplikasi Pengenalan Alat Konsuksi?       | 13               | 2              |        |
| 4. | Bagaimana kemudahan menggunakan<br>aplikasi Pengenalan Alat Konstruksi?            | 13               | 2              |        |
| 5. | Bagaimana proses Kuis pada aplikasi<br>Pengenalan Alat Konstruksi?                 | 10               | 4              |        |
|    | Jumlah                                                                             | 62               | 12             |        |

Dari 10 responden secara acak dan 5 orang dari anak smk di dapatkan hasil untuk poin 1 mengenai tampilan aplikasi sebanyak 13 reponden mengatakan baik dan 2 responden cukup baik. Kemudian poin 2 mengenai informasi yang di sampaikan oleh aplikasi sebanyak 13 responden mengatakan baik dan 2 responden cukup baik. Untuk poin 3 mengenai objek 3D yang di tampilkan sebanyak 13 responden mengatakan baik, 2 cukup baik untuk poin 4 mengenai kemudahan penggunaan aplikasi sebanyak 13 responden mengatakan baik, 2 cukup baik, dan poin 5 mengenai proses kuis penggunaan aplikasi sebanyak 10 responden mengatakan baik, 4 cukup baik. Dengan total hasil 62 poin baik, 12 poin cukup baik.

### **5. KESIMPULAN DAN SARAN 5.1 Kesimpulan**

Setelah dilakukanya pengujian pada aplikasi Pengenalan alat konstruksi Menggunakan *Augmented*  Reality berbasis Android, maka penulis mendapatkan kesimpulan sebagai berikut :

- 1. Rancangan aplikasi dibuat sedetail mungkin, mulai dari pembuatan objek 3D pada Aplikasi 3DSmax agar terlihat lebih realistis dan dapat di implementasika dengan baik kepada user dengan bentuk yang sama seperti alat konstruksi yang nyata.
- 2. Marker Based Tracking dapat diketahui jarak ideal agar marker dapat ter-scan dengan baik adalah antara 10 cm - 20 cm ,sedangkan pada jarak 30 cm - 40 cm marker tidak dapat terdeteksi dengan baik karena terdapat kendala pada marker yang di scan tidak dapat terdeteksi secara jelas dan detail.
- 3. Aplikasi memiliki desain user interface yang menarik dilengkapi dengan kuis pembelajaran dalam bentuk tebak gambar dengan fitur bantuan beserta audio sound untuk penjelasan mengerjakan kuis.

#### **5.2 Saran**

Berdasarkan penelitian yang telah dilakukan maka penulis dapat memberikan saran-saran untuk pengembangan selanjutnya karena penelitian ini masih terdapat banyak kekurangan, sehingga untuk penyempurnaan dapat ditambahkan :

- 1. Desain objek 3D yang lebih detail dan realistik serta tampilan UI agar semakin menarik bagi user.
- 2. Penambahan objek alat konstruksi apabila terdapat penmabhan alat baru.
- 3. Pengembangan dalam bentuk VR untuk menambah minat belajar dan pengetahuan mengenai alat konstruksi.

# **DAFTAR PUSTAKA**

- [1] Pratama, Dera. Parno. 2014. E-LEARNING : BELAJAR KEBUDAYAAN NUSANTARA MENGGUNAKAN MULTIMEDIA. Depok.
- [2] Yostab I Kadek, Crisnapati Padma Nyoman, Darmawiguna I Gede, Kesiman Made Windu. 2014. Augmented Reality Book Pengenalan Perangkat Gamelan Bali. Jurnal Nasional Pendidikan Teknik Informatika (JANAPATI) Vol. 3, No. 1. 2089-8673.
- [3] Danto, Walesa. DKK. 2011. Analisis Metode Occlusion Based Pada Augmented Reality Studi Kasus : Interaksi Dengan Objek Virtual Secara Real Time Menggunakan Gerakan Marker. Surabaya.
- [4] Sudarmillah, Endah. DKK. 2015. Augmented Reality Edugame Senjata Tradisional Indonesia. Surakarta.
- [5] Adami, Febi Zulham. DKK. 2016. . Surakarta.
- [6] Defandra, Geri. 2017. APLIKASI ANIMASI 3D CERITA RELIEF JATAKA BERBASIS

ANDROID AUGMENTED REALITY DENGAN METODE MARKER BASED TRACKING. Yogyakarta.

- [7] Andriansyah, Miftah. DKK. 2018. APLIKASI WARISAN BUDAYA SENJATA TRADISIONAL PROVINSI BANTEN BERBASIS AUGMENTED REALITY PADA SMARTPHONE ANDROID. Depok.
- [8] Candra. 2014, Perancangan Sistem Interaksi Berbasis Teknologi Augmented Reality pada Sampul Media Promosi Cetak.
- [9] Laxuardy, Senja. 2012. Augmented Reality : Masa Depan Interaktivitas, https://tekno.kompas.com/read/2012/04/09/1235 4384/Augmented.Reality.Masa.Depan.Interaktiv itas. (Kamis, 23 May 2020 1.54 PM).
- [10] Purnamawati. Eldrani. 2001. Media Pembelajaran CV. Rajawali. Jakarta.
- [11] Rizky. K, Ramdhan. DKK. Aplikasi Media Pembelajaran Tulang Manusia Menggunakan Augmented Reality (AR) Berbasis Android. (Kamis, 23 May 2020 1.54 PM).
- [12] Kurniawan, .K, 2011. Apa itu Android. Pengertian Android Secara Singakt. http;//thekaku.com/apa-itu-Android-pengertian-Android-secara-singkat. (Kamis, 23 May 2020 1.54 PM).
- [13] Yulianto, Nanang .2012. Pembuatan Game 3 Dimensi Lost In Jungle dengan Menggunakan Unity 3D Game Engine. http://repository.amikom.ac.id/files/Publikasi\_1 0.21.0535. (Kamis, 23 May 2020 1.54 PM).
- [14] Bunny, D. 2016. Sejarah dan pengertian dan kegunaan dari aplikasi blender. https://dsbunny.wordpress.com/2015/05/26/sejar ah-pengertiandan-kegunaan-dari-aplikasiblender-3d/. (Kamis, 23 May 2020 1.54 PM).